# Laboratorio 10

## **ECOGRAFÍA (AREAS Y VOLUMENES)**

Laboratorio de Biofísica, U.T.P

## **10.1. Objetivos**

- Comprender los principios biofísicos relacionados con las variables físicas medibles de manera no invasiva en el área de la ecografía.
- Identificar y medir distancias, áreas y volúmenes de objetos control, mediante el uso del Phantom.
- Conocer sobre el funcionamiento de un ecógrafo para el uso en aplicaciones clínicas reales.

#### **10.2. Pre-Informe**

- Consultar acerca del principio físico de un ecógrafo.
- Consultar acerca de los fenómenos Heating y Cavitation.
- Es indispensable para el desarrollo de la práctica que lean detalladamente el uso y precauciones que se deben tener para el manejo del equipo, de no ser así, no se permitirá el desarrollo de la práctica.
- Consultar las partes del cuerpo que pueden ser visualizadas mediante los tres transductores con los que cuenta el ecógrafo (Transductor lineal, convexo y micro convexo).

### **10.3. Materiales**

- Ecógrafo A6T SonoScape.
- Transductor lineal (Vascular, zonas pequeñas, MSK).
- **•** Transductor micro convexo (Cardiaca).
- Transductor convexo (Abdominal, ginecológica, obstetricia).
- Gel biocompatible.

#### **10.4. Precauciones**

- Para garantizar la seguridad del paciente, se debe realizar una exploración no prolongada si se están realizando medidas sobre el cuerpo humano debido a los fenómenos consultados en el preinforme.
- Aplique el gel biocompatible sobre el transductor o sobre el objeto de prueba antes de realizar cualquier medida.
- Mantenga limpio los transductores y limpie cada que se haga una medida sobre un nuevo paciente.
- Mantenga la sonda alejada del paciente si no se realiza ninguna exploración.
- Cuando se requiera el cambio de sonda se debe apagar el sistema por completo antes de realizar el cambio.

#### **10.5. Sistema**

El ecógrafo A6T SonoScape cuenta con un panel de control de teclado mostrado a continuación:

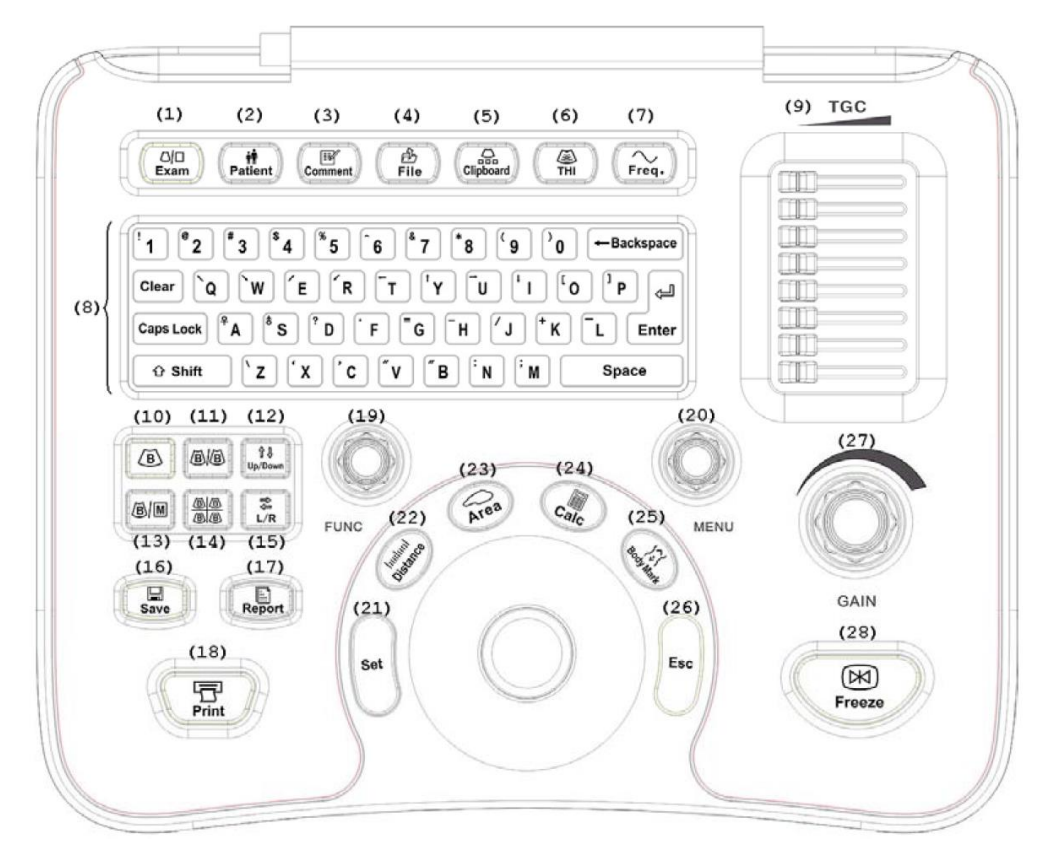

A continuación, se mostrarán algunas de las funciones básicas de manejo para las teclas más importantes, las cuales son:

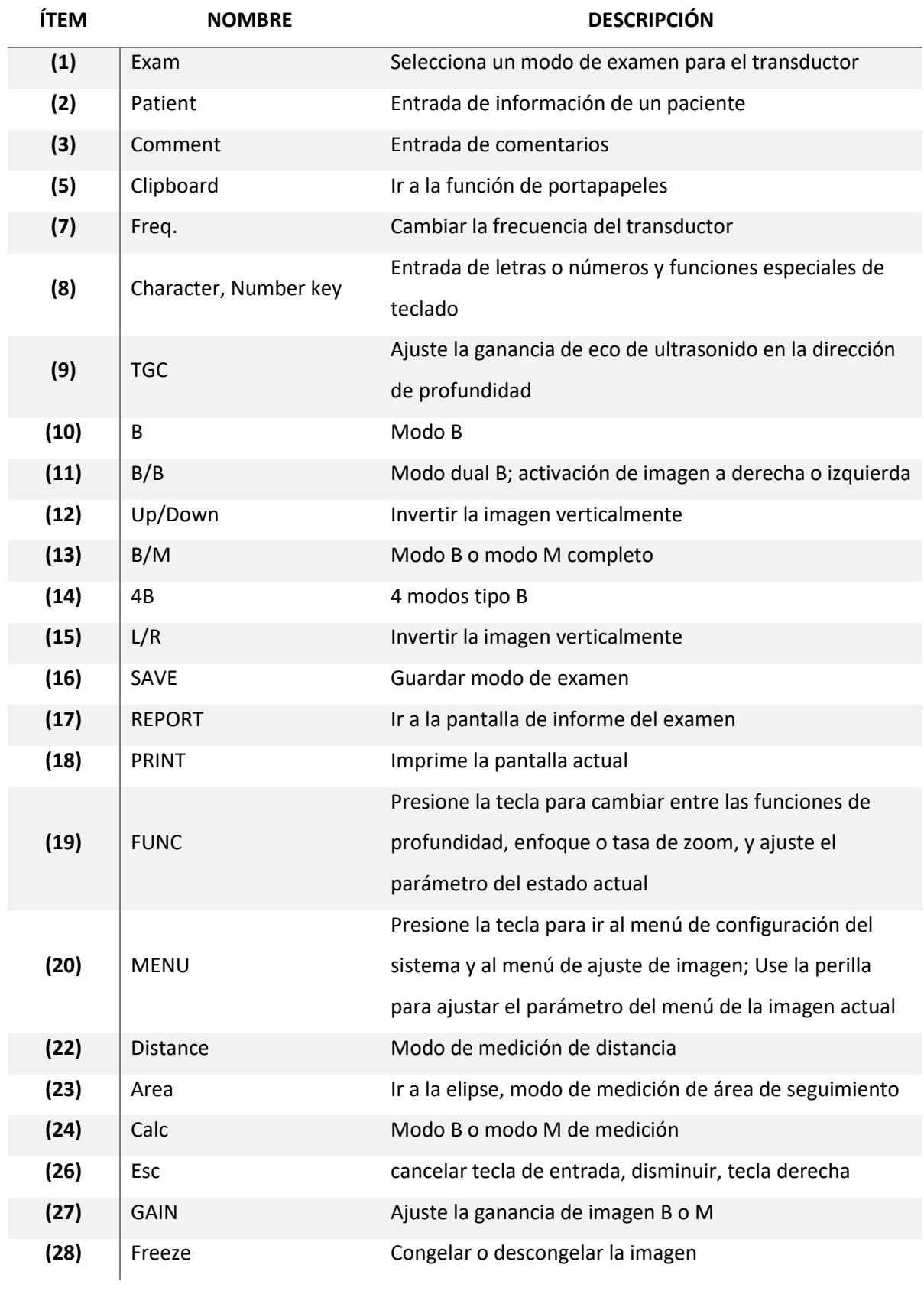

El ecógrafo A6T SonoScape presenta la siguiente interfaz de usuario:

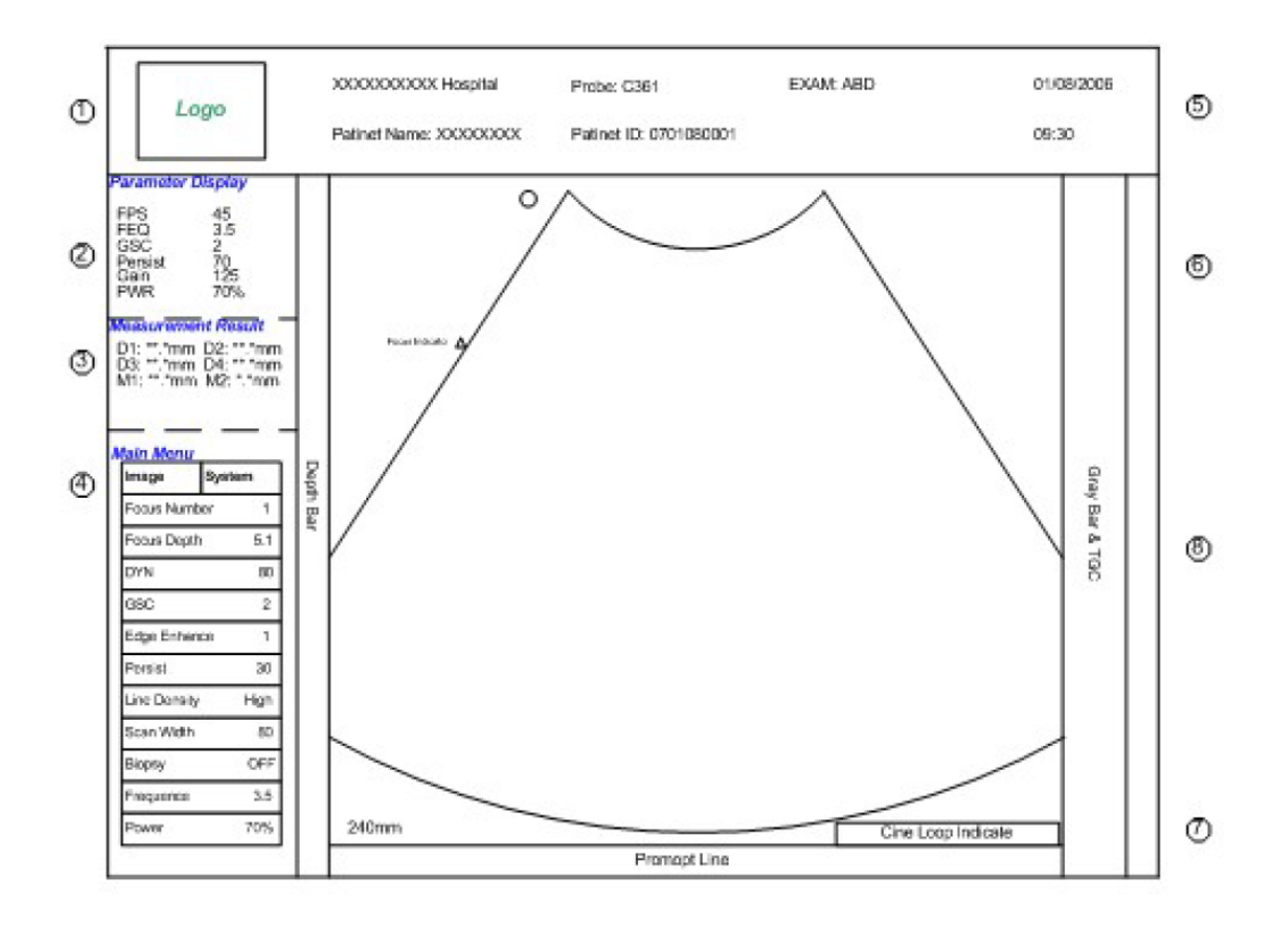

- 1. Logo del fabricante.
- 2. Área de parámetros de imagen.
- 3. Área de parámetros de medición.
- 4. Imagen / área del menú de medición.
- 5. Área de información del sistema.
- 6. Área de imagen.
- 7. Indicador de usuario.
- 8. Escala de grises / curva TGC.

#### **10.6. Procedimiento**

Antes de iniciar la práctica, lea completamente el procedimiento.

- **10.6.1.Información de paciente:** para ingresar los datos del paciente, presione la tecla [Patient], en donde se desplegará las casillas que deberán ser completadas con la información del paciente en cuestión; para finalizar el ingreso de datos, presiones la tecla [Exit] después de guardar la información.
- **10.6.2. Pruebas:** Con cada una de los transductores, deberá escoger una de las partes medibles presentes en el menú de opciones y deberá identificar dicha parte sobre el cuerpo del paciente y realizar las siguientes medidas.
	- Deberá establecer el alto y ancho de la parte seleccionada.
	- Deberá determinar el área del mismo, tratando de ser lo más preciso posible en la delineación del área mediante el cursor.
	- Calcule el volumen mediante los métodos 2-axis y 3-axis de la forma en que se especifican en la guía (pg. 3-38 – 3.40).

Para realizar estas medidas, deberá congelar la imagen una vez identificada la parte escogida y deberá retirar el transductor del paciente durante las mediciones.

**10.6.3. Datos:** Una vez realizadas las medidas de distancias, área y volúmenes, tome una imagen de los que se ve en pantalla y deje en limpio la pantalla por cada parte que se mida. Para cada uno de los integrantes del grupo, realice el mismo procedimiento para las mismas partes escogidas del primer paciente.

#### **10.7. Análisis**

- **10.7.1.** Compare cada una de las partes medidas a cada integrante del grupo y diga cuáles son las principales diferencias, consultando además los factores que influyen en las mismas.
- **10.7.2.** Indique cuál de las sondas usadas permitió observar con mayor claridad la imagen de la parte del cuerpo medida en cada uno de los miembros del grupo e infiera cuáles son las posibles causas de esto; para responder a la pregunta, tenga en cuenta las áreas medidas. ¿Influye el tamaño de la parte del cuerpo en la correcta visualización de la imagen?, ¿Por qué?